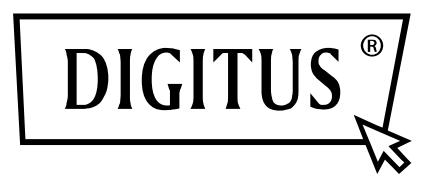

# **USB 3.0 NAAR SATA 3.0 ADAPTERKABEL**

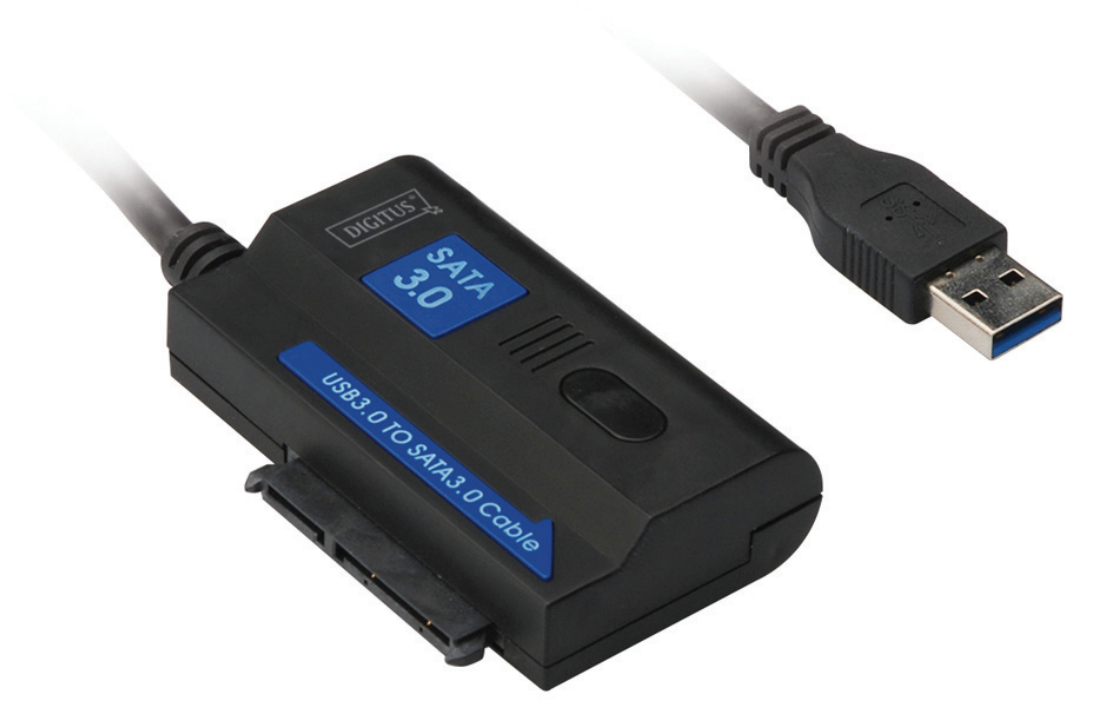

**Gebruikershandleiding** 

DA-70326 Rev.2

#### **Inleiding:**

USB3.0-poort om aan te sluiten op een PC, een SATA-poort om aan te sluiten op een 2,5-Inch of 3,5-Inch SATA hardeschijf, om er een mobiele harde schijf te maken. Gebruikers kunnen de gegevens met hoge overdrachtsnelheid vrij benaderen en kan het tevens andere apparaten met een SATA-poort aansluiten. En kan de harde schijf met de 1,2 m USB3.0-kabel op iedere geschikte plek worden geplaatst.

## **Specificaties & functies:**

- Compatibele Universele Bus 3.0 specificatie, compatibel met USB 2.0, 1.1 specificatie
- Ondersteunt data-overdrachtsnelheid: Super-Speed (5 Gbps)/High-speed (480 Mbps)/Full-speed (12 Mbps)/Low-speed(1,5 Mbps)
- Compatibel met seriële ATA 3.0
- Ondersteunt SATA 1,5 Gps/3,0 Gbps /6,0 Gbps overdrachtsnelheden
- Ondersteunt standaard 2,5" en 3,5" SATA HDD's of apparaten, ONEVEN
- Voeding: AC 100  $\sim$  240 V, 50/60 Hz (ingang), DC 12 V, 2 A (uitgang)
- LED indicatie
- Ondersteunt Windows 2000/XP/Vista/7/8/8.1/10, Mac 9.2 of hoger

# Plan Image:

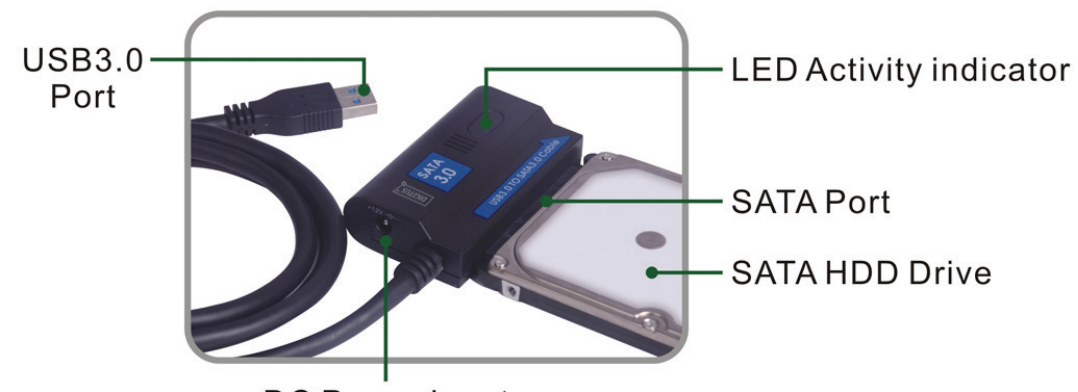

DC Power input

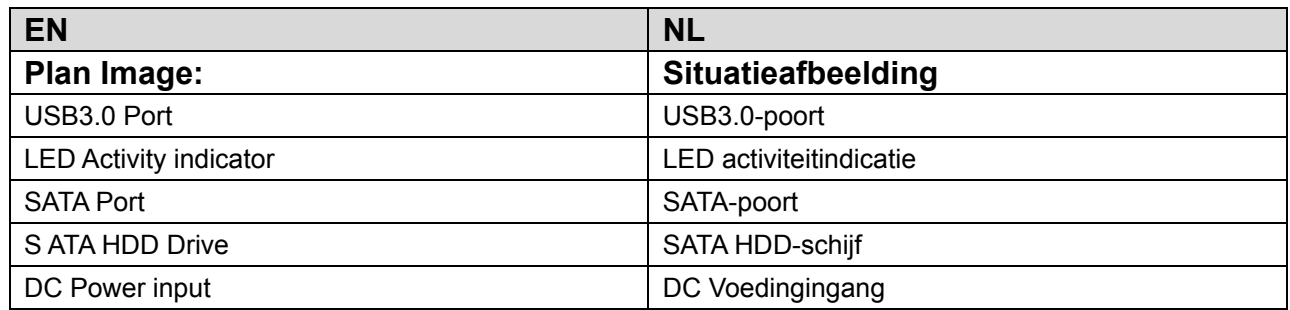

#### Productafbeelding:

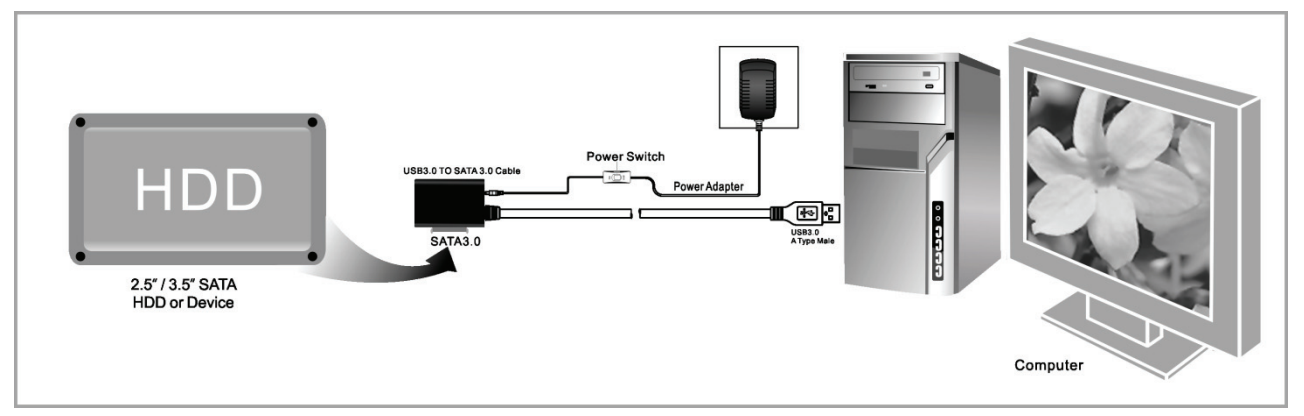

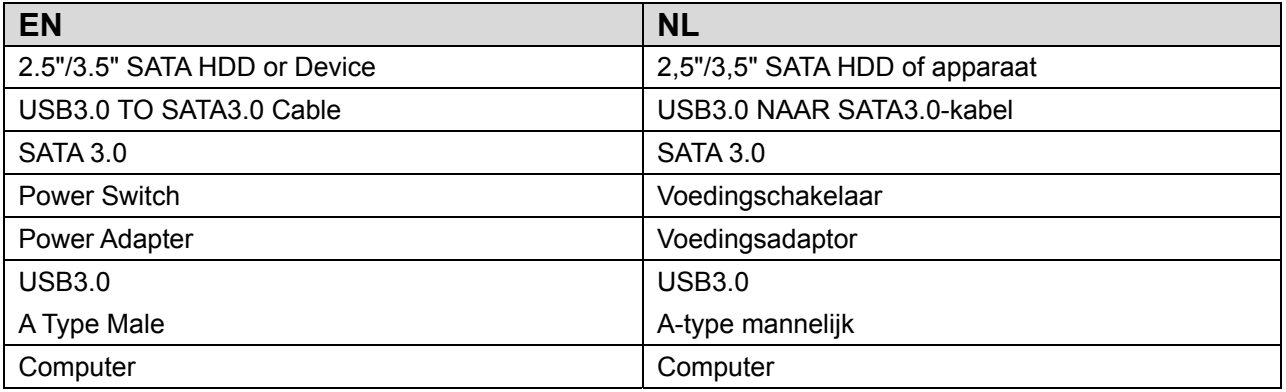

## **Application**

• Connect the 2.5"/3.5" SATA HDD<br>or device,ODD to the adapter

 $\odot$ 

• Connect the USB 3.0 cable to the<br>USB 3.0 port on your computer

G

• Connect the power and<br>turn it on

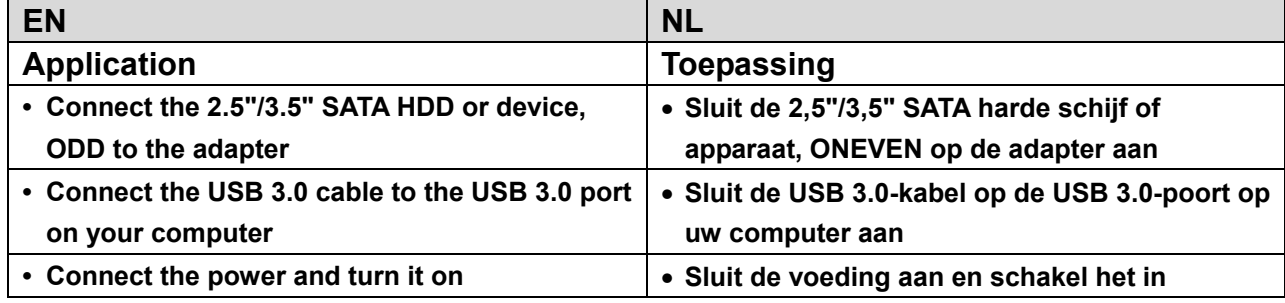

# **Gebruik:**

- 1. Controleer of uw harde schijf, USB 3.0 NAAR SATA 3.0-kabel en AC-voeding klaar voor gebruik zijn.
- 2. Sluit de SATA-poort van het product aan op de harde schijf (apparaat met SATA-poort).
- 3. Sluit de voeding op het product aan, druk vervolgens op de voedingknop, de voeding werkt correct als de rode LED brandt.
- 4. Sluit de USB 3.0-poort van het product aan op de USB 3.0-poort van de PC, alle aansluitingen zijn in orde als de paarse LED brandt (rode & blauwe LED op hetzelfde moment werken), vervolgens hebt u vrij toegang tot de gegevens.
- 5. De harde schijf zal automatisch worden gedetecteerd nadat alle aansluitingen voltooid zijn, vervolgens kunt u de gegevens benaderen. (Wanneer de blauwe LED knippert geeft dat aan dat gegevenstoegang in uitvoering is)

# **NOTIFICATIE:**

- 1. Plaats het product op het bureau en zorg ervoor dat het stabiel staat nadat het op de harde schijf is aangesloten, en sluit het vervolgens op de voeding aan; Verwijder de harde schijf niet terwijl het werkt, anders zullen gegevens verloren gaan, of de harde schijf kan zelfs worden beschadigd.
- 2. Als het systeem het apparaat niet automatisch detecteert, moet u de harde schijf formatteren, gebruik daarvoor "Schijfbeheer" of "Schijfhulpprogramma".
- 3. De overdrachtssnelheid tijdens het benaderen van gegevens kan, indien uw PC ook een USB 3.0-poort heeft, tot de snelheid van USB 3.0 gaan.
- 4. Controleer of het apparaat op een USB 3.0-poort is aangesloten, als de overdrachtssnelheid niet tot de snelheid van USB 3.0 gaat. Houd er rekening mee dat er enig verschil in werkelijke overdrachtssnelheid kan zijn wegens een verschillende harde schijf.